# Debug Tool Window. Frames

The Frames pane enables you to gain access to the list of threads of your application, export to a text file and customize thread presentation . For each thread, you can view stack frame, examine frames, navigate between frames, and automatically jump to the source code of a frame in the editor. A thread can be chosen via a *thread selector* drop-down list on top of the pane. The status and type of a thread is indicated by the special icon and textual note next to the thread's name.

To examine the values stored in a frame, use the Variables pane of the Debug tool window.

In this topic:

- Thread Status
- **Threads Icons**
- Context menu options
- Toolbar

## Thread status

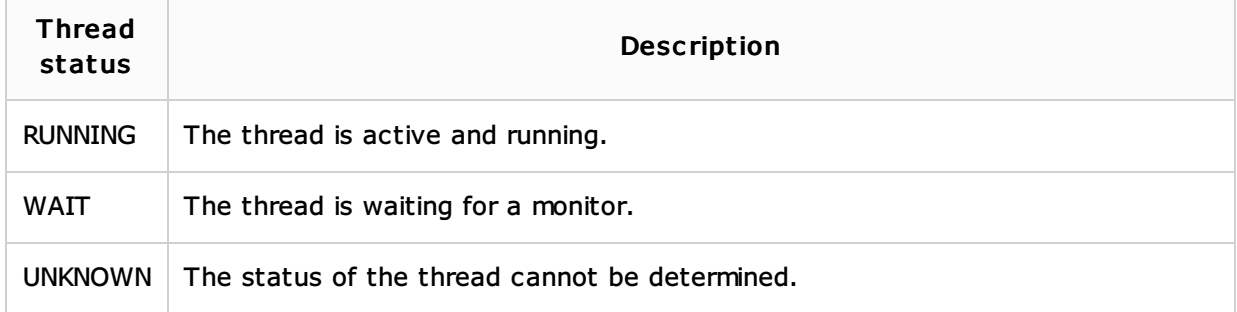

# Threads ic ons

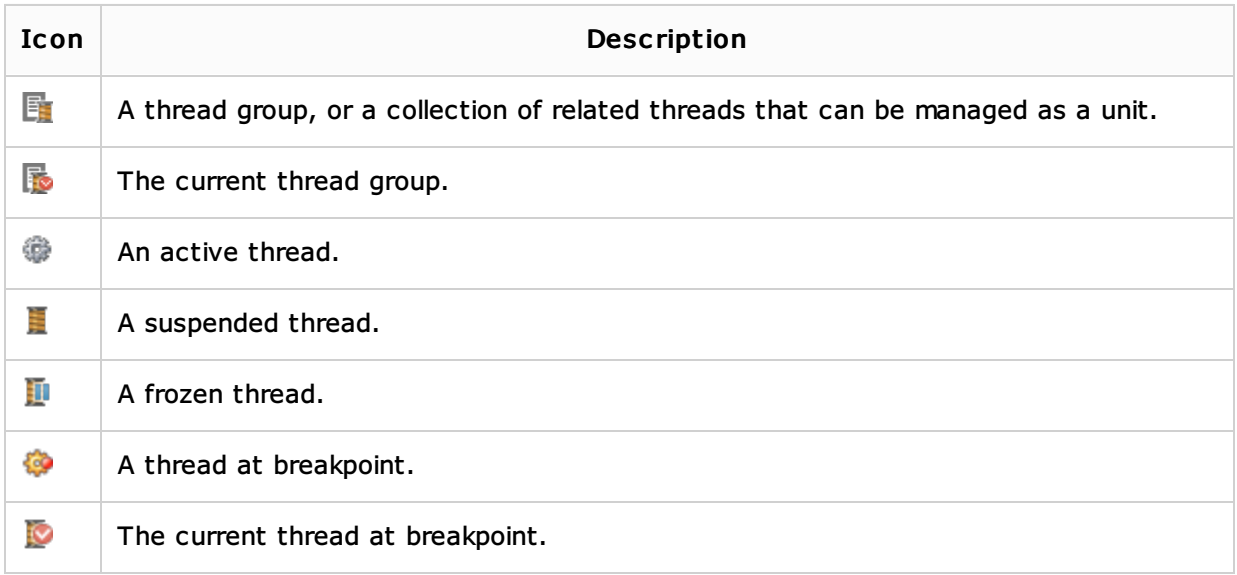

#### Context menu options

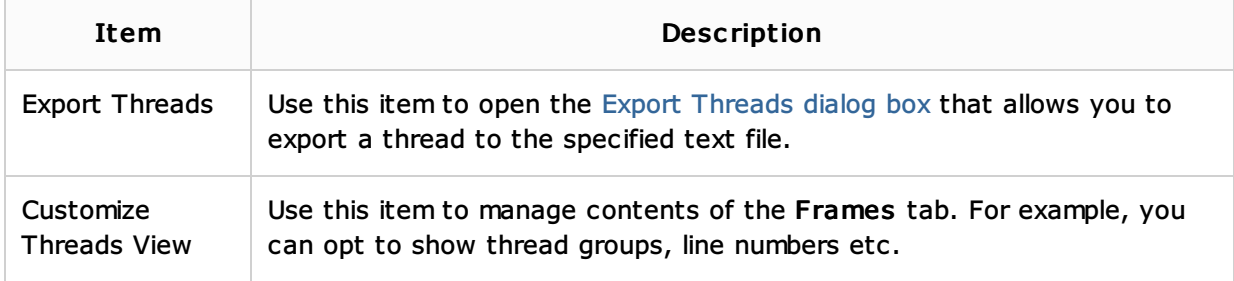

## Toolbar

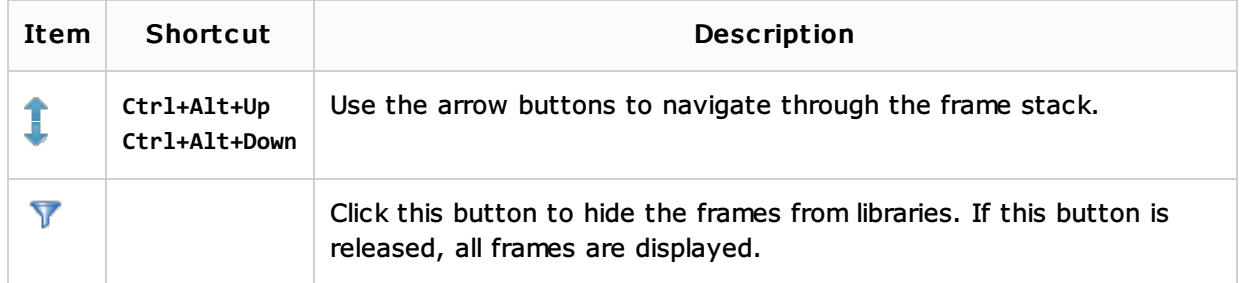

#### See Also

Concepts:

**Running, Debugging and Testing** 

## Procedures:

**Debugging** 

#### Reference:

- Debug Tool Window. Console
- Debug Tool Window. Variables
- **Debugger**
- **Export Threads**

# Web Resources:

Developer Community